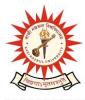

## **KAZI NAZRUL UNIVERSITY**

Office of the Controller of Examinations

Asansol – 713340 West Bengal, India

Ref No: KNU/CE/GD/2022/220(2)

Date: 25-12-2022

\_\_\_\_\_\_

### **Notice**

Date extension of Academic Cum Examination Enrollment for all the awards of PG, UG, Diploma, B.Tech, Integrated Animal Science (including Lateral entry ) Allied Health Science and Law of

#### **3rd Semester Examinations -2022**

All concerned 3<sup>rd</sup> semester students (of 2021 batch) are informed that the dates of Academic Cum **Examination Enrollment** process for all the awards of PG, UG, Diploma, B.Tech, Integrated Animal Science, Allied Health Science and Law has been extended as per the following schedule:

| Award                                             | Starting Date             | Closing Day                                 |
|---------------------------------------------------|---------------------------|---------------------------------------------|
| ALL UG, PG                                        | 25 <sup>th</sup> Dec-2022 | 30 <sup>th</sup> Dec -2022 up to 11:55 p.m. |
| BTech and Allied Health<br>Science(Lateral Entry) | Will be opened shortly    |                                             |

Students must complete their Academic Cum Examination Enrollment process from TCS iON self-service portal or from the following link:

https://www.tcsion.com/SelfServices/

| User     | : | Registration No@knu.ac.in |
|----------|---|---------------------------|
| Password | : | Self Service Password     |

and Click on link "Subject Enrollment form".

Student may take help from the following user manual link for completing the Academic Cum Examination Enrolment process and be able to download Admit card after final approval of College Authority [before the commencement of end semester theory/practical examination]

https://www.knu.ac.in/view-details-announcement-pages/2335

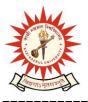

# 

Office of the Controller of Examinations

Asansol – 713340 West Bengal, India

Students are informed to send their problems, if any, immediately to the email id: <u>help.coe@knu.ac.in</u> Student may also contact the office of the Controller of Examinations to the mobile number 76019-79361, if required. (From 10:00 am to 5: 00 pm)

#### Please note the following points:

- 1. After successful academic cum examination enrolment, students shall be eligible for examination otherwise the he/she will not be promoted in the next semester and the student shall take readmission in the next year in the same semester.
- **2.** Any wrong enrollment must be reported to the concerned **college office immediately** so that colleges can correct the Academic Cum Examination enrollment form.
- 3. Edit option will be opened for subject correction up to 30<sup>th</sup> Dec-2022 from the college ends, No Subject correction is possible after scheduled time
- 4. Students will be able to download their admit card after completion of final approval from the concerned colleges.
- **5.** Password reset may be done thorough concerned colleges.
- 6. Any change will be communicated in due time

Sd/-Dy. Controller of Examinations Kazi Nazrul University

CC:

- 1. All concerned principals of affiliated colleges and head of Depts of KNU for necessary action
- 2. All concerned Officers for necessary action
- 3. System Admin to uploading to University Website
- 4. Guard File